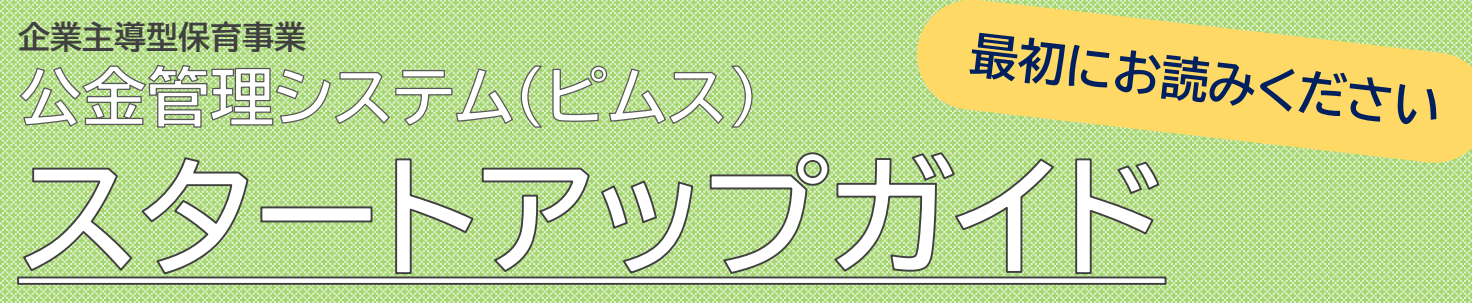

本書では、2024年1月の本格始動時に、PMMSにはじめてログインする際の流れを説明してい ます。公金管理システムを利用する際には、本書だけでなく「公金管理システム(ピムス)利用 マニュアル」を必ずお読みください。

# 1.**ピムスのパスワードを設定する**

ピムスにログインするには「企業ユーザID」と「パスワード」が必要です。

「企業ユーザID」は、電子申請システムの「ログインID」(メールアドレス)が引き継がれて いますので、設定不要です。

「パスワード」は、電子申請システムから引き継がれていないので新規設定が必要です。 以下の手順を参照の上、設定してください。

(ただし、2023年1~3月にピムスで設定したパスワードは、そのままお使いいただけます)

#### ① ピムスログイン画面へアクセスする

ピムスのログイン画面の入り口は、企業主導型保育事業ポータルサイトのトップページにあります。 (<https://www.kigyounaihoiku.jp/>)

「公金管理システム(ピムス)ログインはこちら」から、ログイン画面にアクセスしてください。

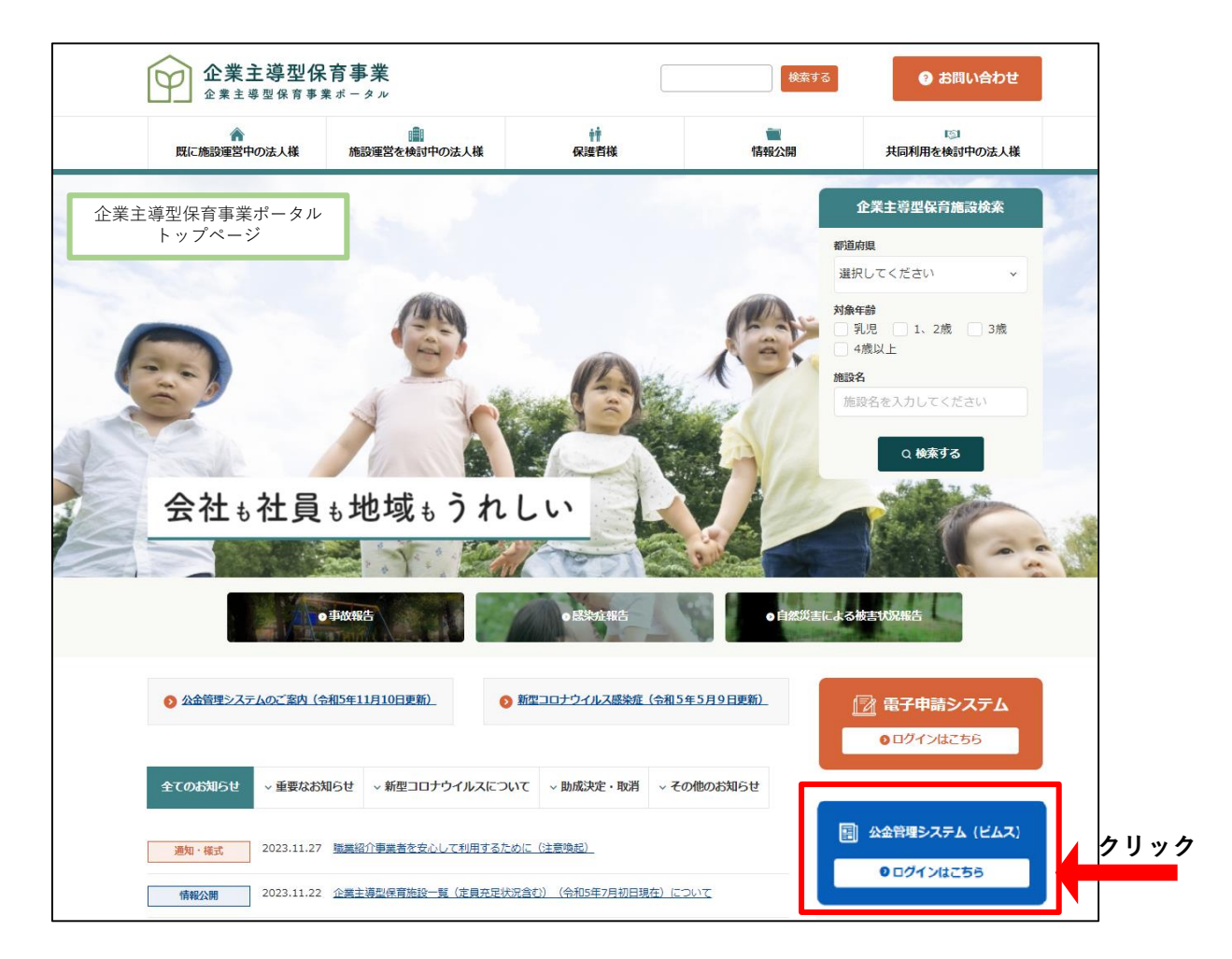

#### ② パスワードを新規設定する

ログイン画面の[パスワードをお忘れの場合はこちら(パスワード再登録)]をクリックします。

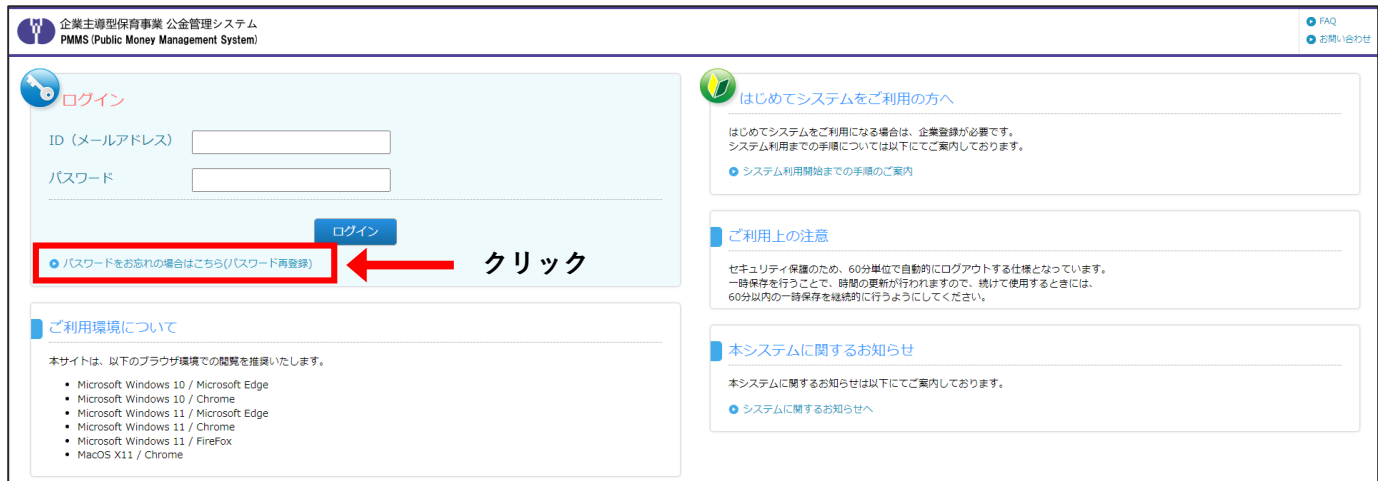

### 3 企業ユーザID (メールアドレス/電子申請システムのログインIDと同じ)を 入力する

「企業ユーザID(メールアドレス)」欄に、現在、電子申請システムで使用しているログインID (メールアドレス)を入力します。入力後、「確認画面へ進む]ボタンをクリックします。

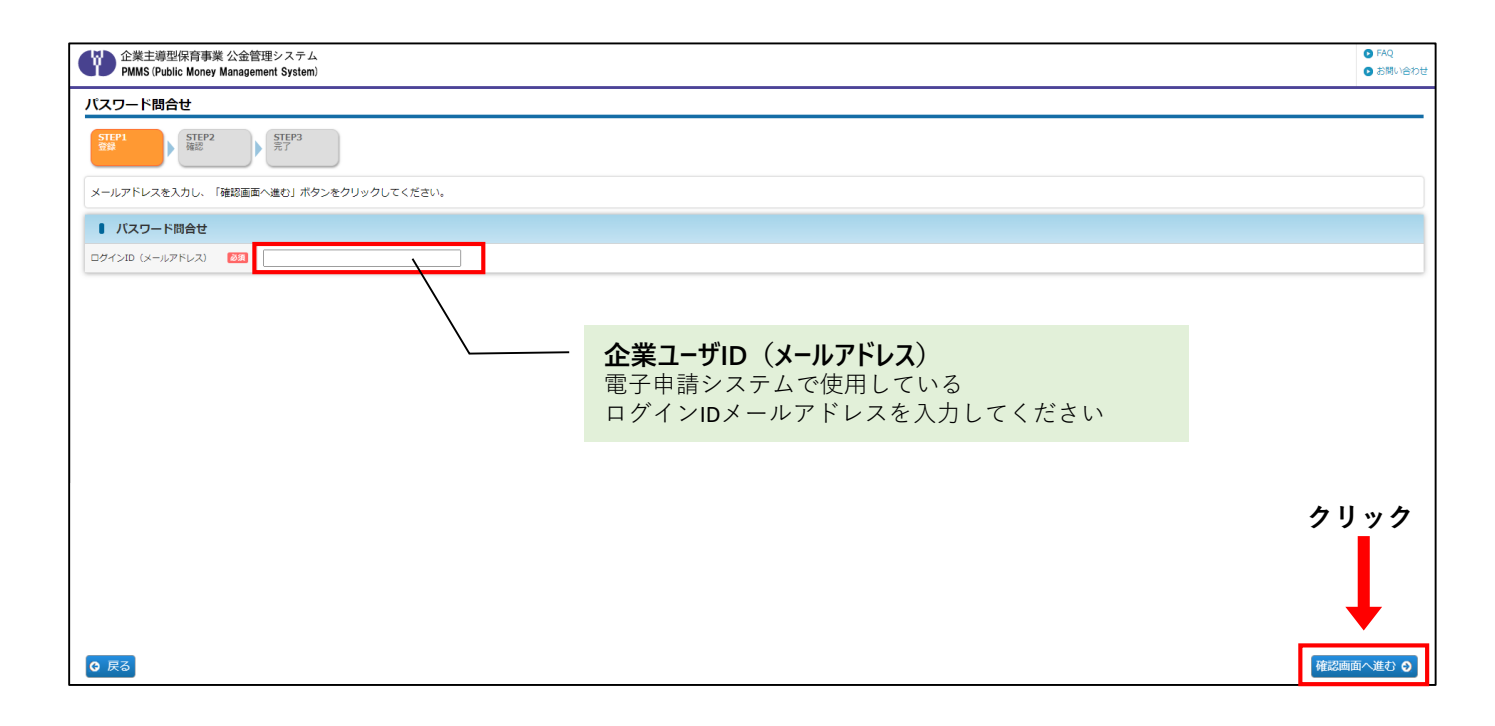

#### 4) 入力内容を確認し、[確定] ボタンをクリックする

企業ユーザIDを確認する画面です。確認後、[確定]ボタンをクリックします。

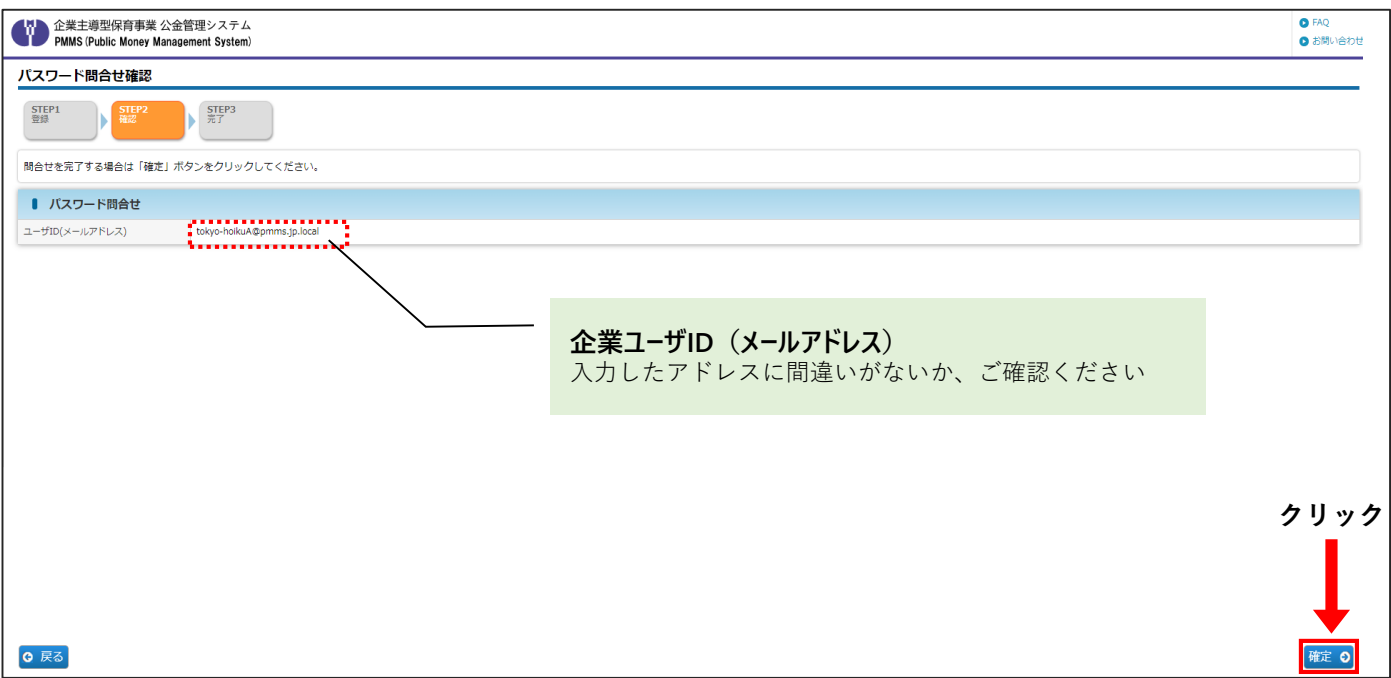

#### パスワードの問合せが成功すると「パスワード問合せ完了」画面が表示されます。

仮パスワードが入力したメールアドレス宛に通知されますので、ご確認ください。

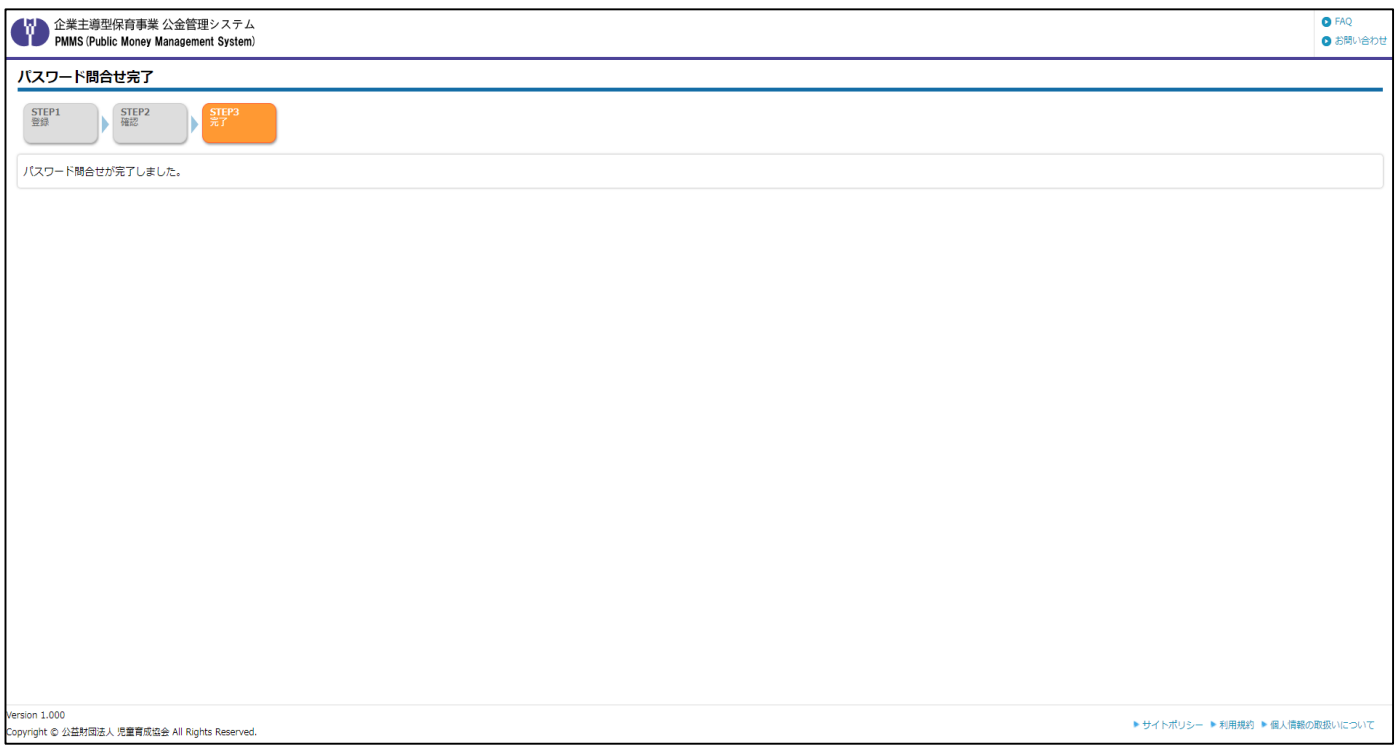

#### ⑤ 仮パスワードを確認する

問い合わせが完了したら、仮パスワードが「パスワード再発行のお知らせ」メールにて届きます。 メールに記載のログイン画面URLをクリックすると、ピムスのログイン画面が自動的に開きます。 ③で入力した「企業ユーザID(メールアドレス)」と、メールに記載の「仮パスワード」を入力の上、 ピムスへのログイン操作を行なってください。

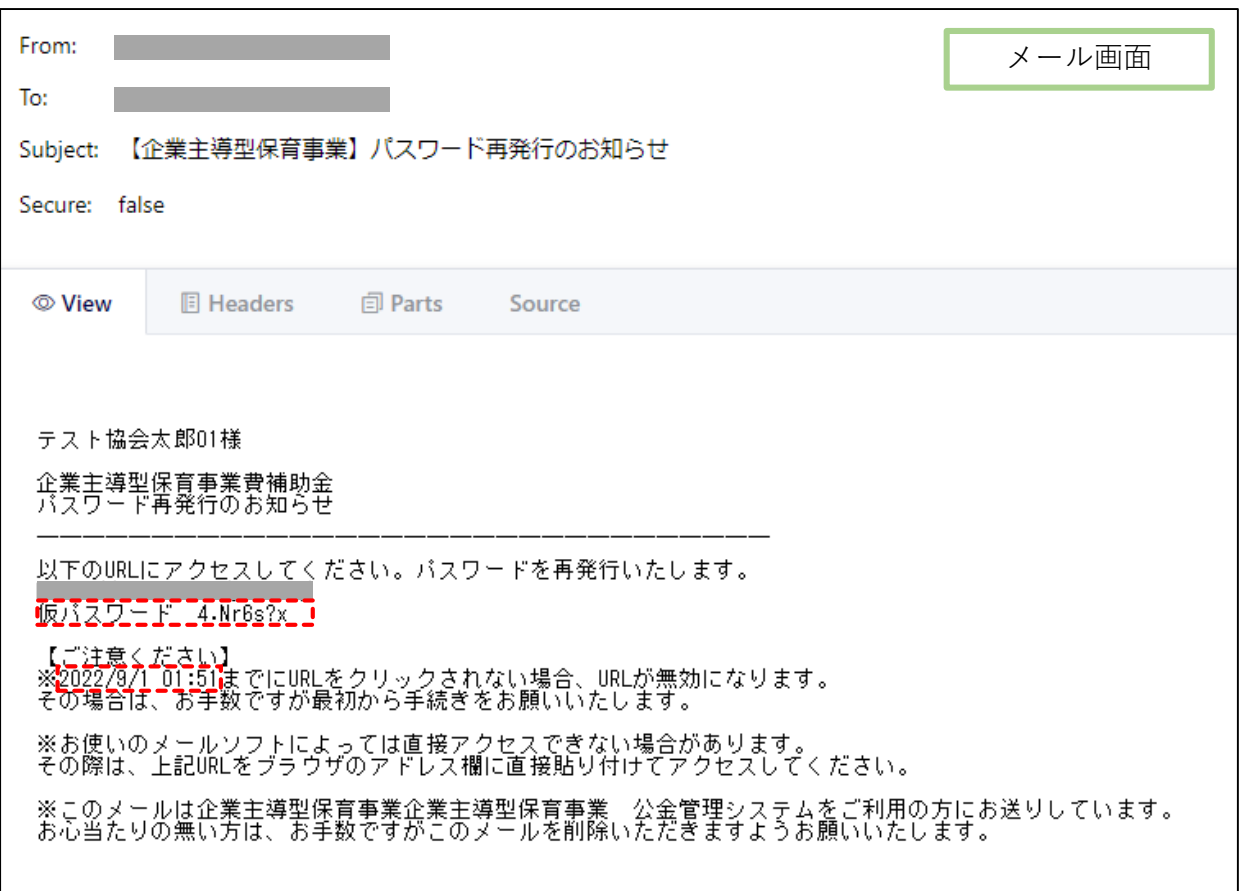

仮パスワードには有効期限があります。 有効期限を経過した場合、仮パスワードは無効となりますので、有効期限内にログインを お願いいたします。(有効期限はメール内に記載しています。) 万が一、有効期限を経過してしまった場合、①以降をご参照の上、再度パスワード設定 作業をお願いします。 **Nm 注意** 

#### ⑥ ピムスログイン画面へアクセスする

「パスワード再発行のお知らせ」メールに記載されたURLをクリックし、ピムスのログイン画面を 起動します。企業ユーザID(メールアドレス)と、6「パスワード再発行のお知らせ」メールに記 載された「仮パスワード」でログインします。

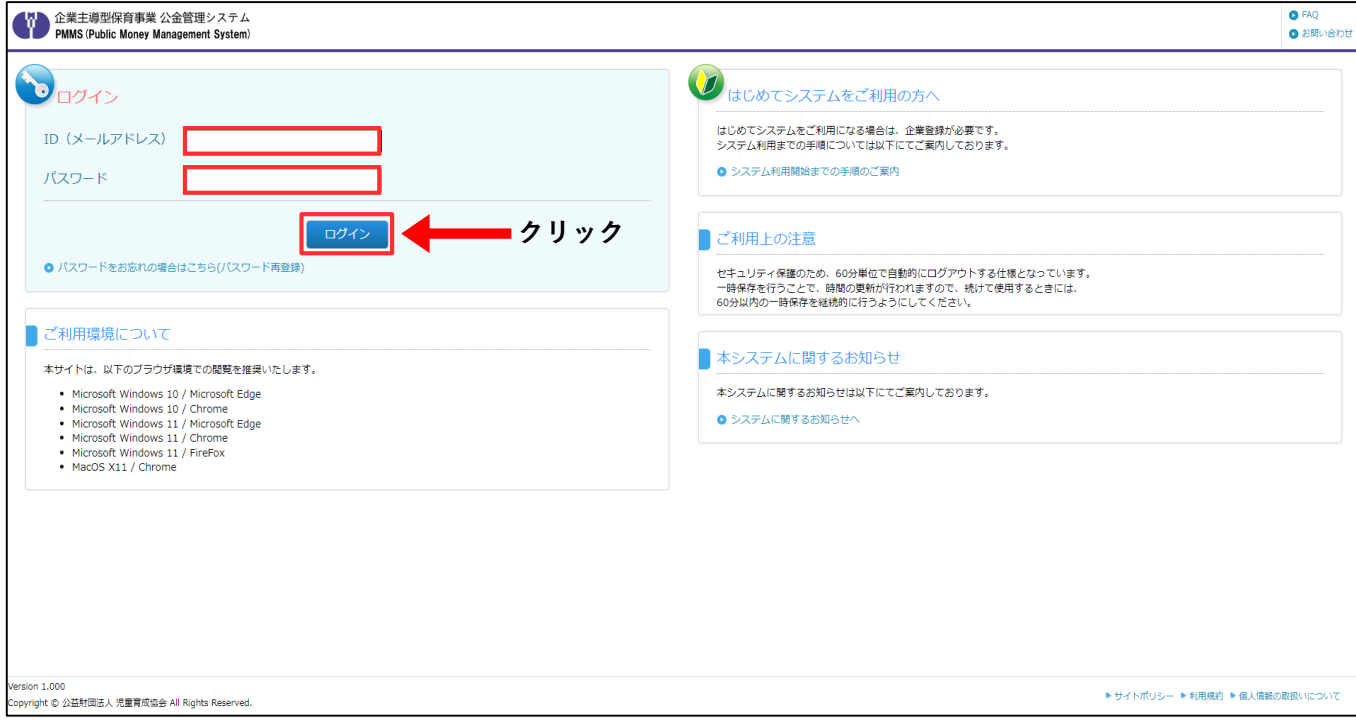

#### ⑦ 利用規約を確認する

利用規約を必ずご確認いただき、「同意欄」にチェックを入れます。利用規約に同意しない場合、ピ ムスの利用ができません。

チェックを入れると、[次の画面へ進む]ボタンが表示されます。クリックして、次の画面に進みま す。

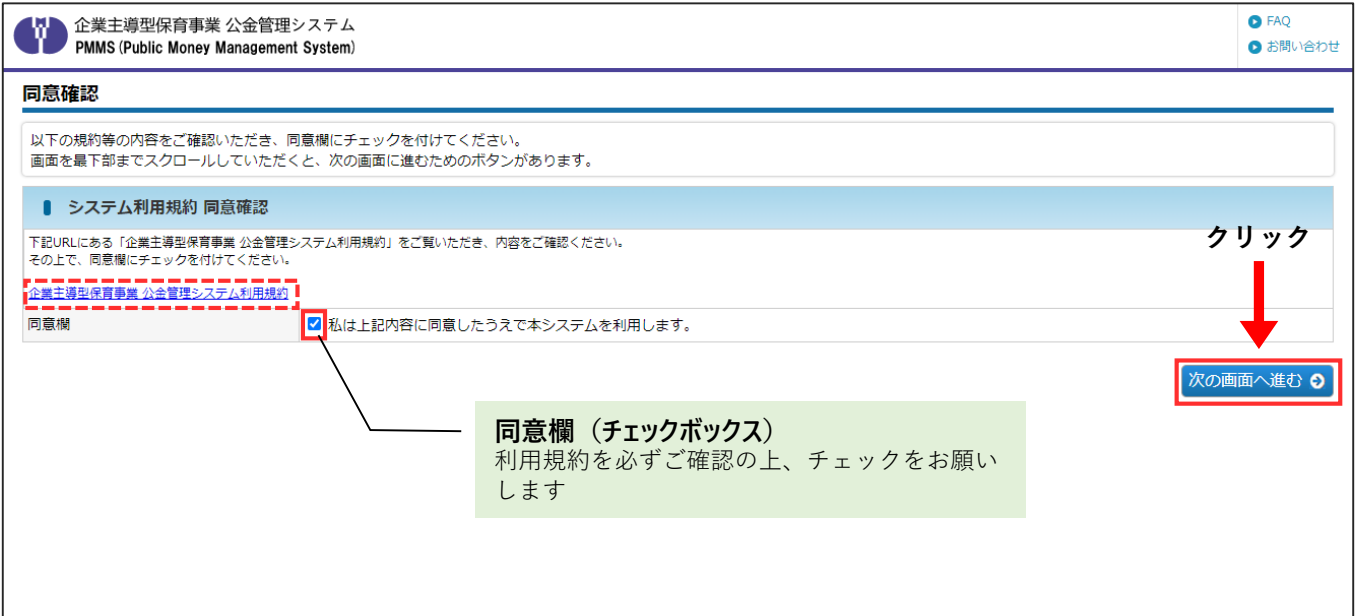

#### ⑧ 仮パスワード・新しいパスワードを入力する

仮パスワードと新しいパスワードをそれぞれ入力後、[確定]ボタンをクリックします。確認画面や メールでのご案内はありませんので、入力した新しいパスワードは忘れないようにご注意ください。

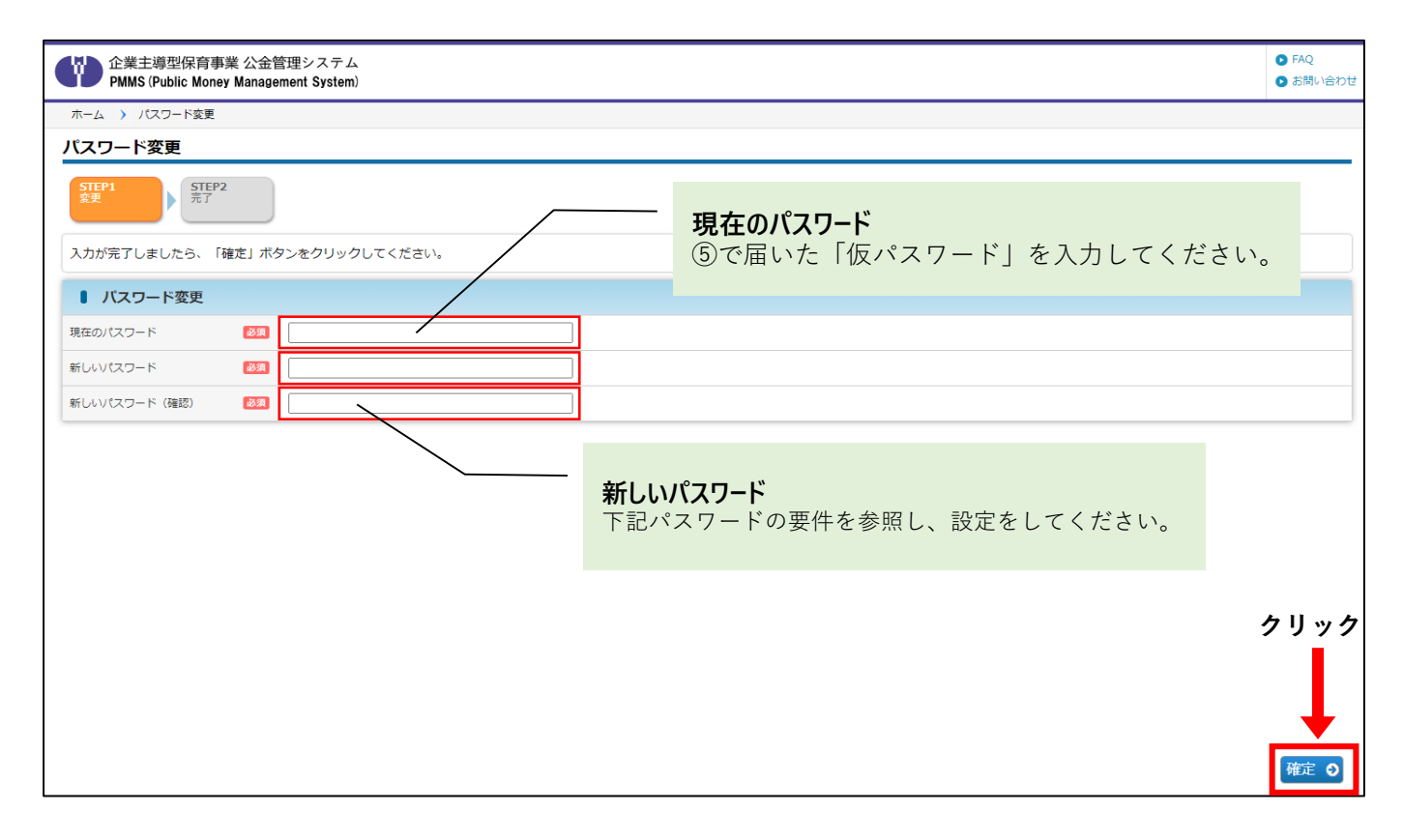

# ■■ 重要:パスワードの要件

#### パスワードは下記の要件に従い、他のサービスで使用していないものを作成・登録して ください。

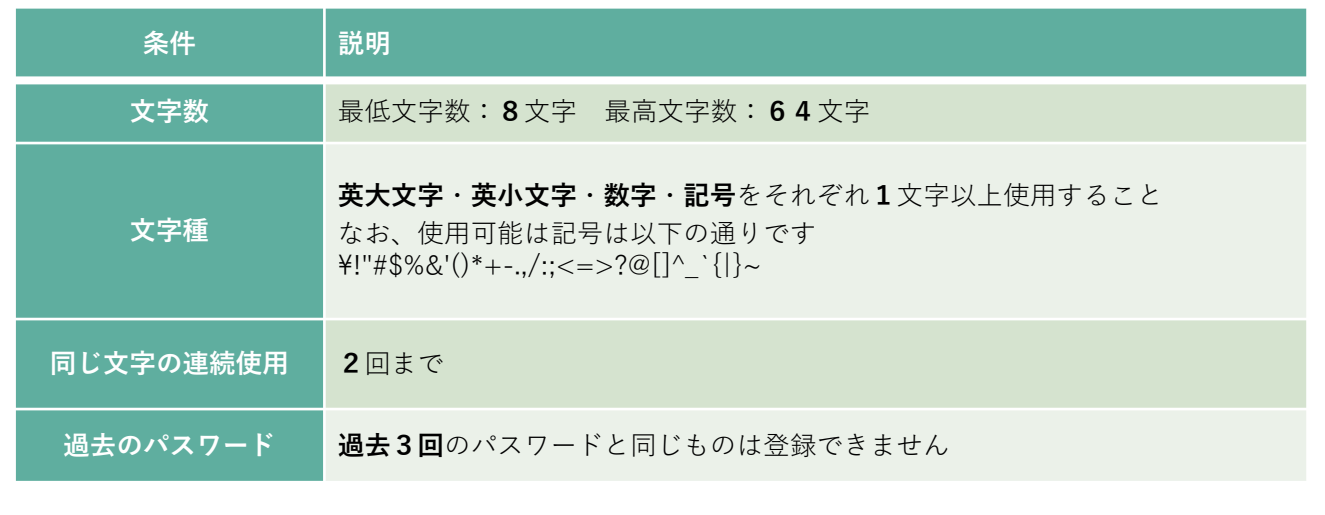

#### ⑨ パスワードの変更を完了する

パスワードの変更が成功すると、変更完了画面が表示されます。

これでパスワード変更は完了です。「ログイン画面へ戻る」ボタンをクリックし、「ログイン画面」 から、変更後のパスワードを使用して、ログインしてください。

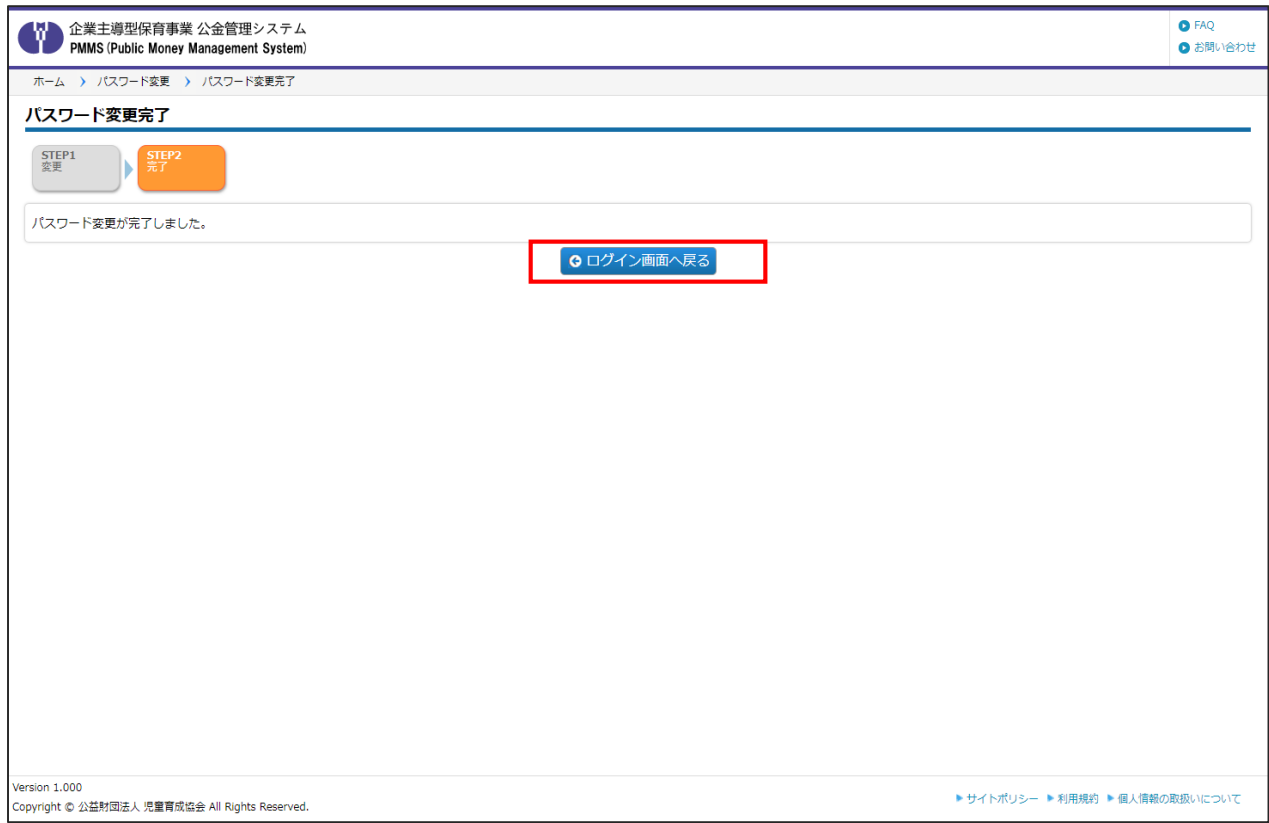

# 2.**ピムスの内容を確認する**

ピムスを有効に活用頂くために、ユーザ登録、マスタ登録が必要となりますのでご準備く ださい。一度登録いただくと、ピムス内での各種申請にデータが反映されます。

#### **ピムスを使った各種申請のスケジュール**

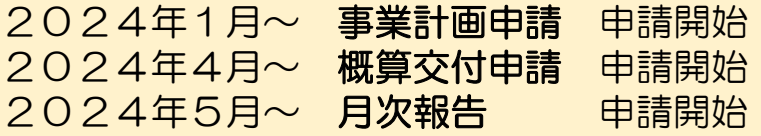

### **■ 申請のために、必ず行ってください ■**

- $\left(\!\!\left(\!\!\begin{array}{c} \widehat{\mathbb{A}} \end{array}\!\!\right)$  1月 事業計画申請の申請前まで
	- □ 「企業情報マスタ」の確認
	- □ 「保育施設情報マスタ」の確認 →マスタの内容が事業計画申請に連携されます。

### ◆2024年2月末まで

※承認の処理に時間を要しますので、なるべく早めにご登録ください。

- ロ 「共同利用企業マスタ」の登録
- 「利用児童マスタ」の登録
- ロ 「職員マスタ」の登録

→マスタの内容が概算交付申請、月次報告に連携されます。

確認・登録方法の操作については「公金管理システム(ピムス)利用マニュアル」 第4章「ピムスへのデータ移行」をご覧ください。